KB tube

#### 예비금융인을 위한 학습 안내

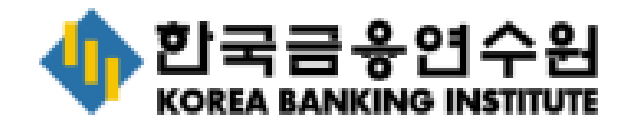

## KBI tube 예비금융인 무료 체험 이용 방법 안내

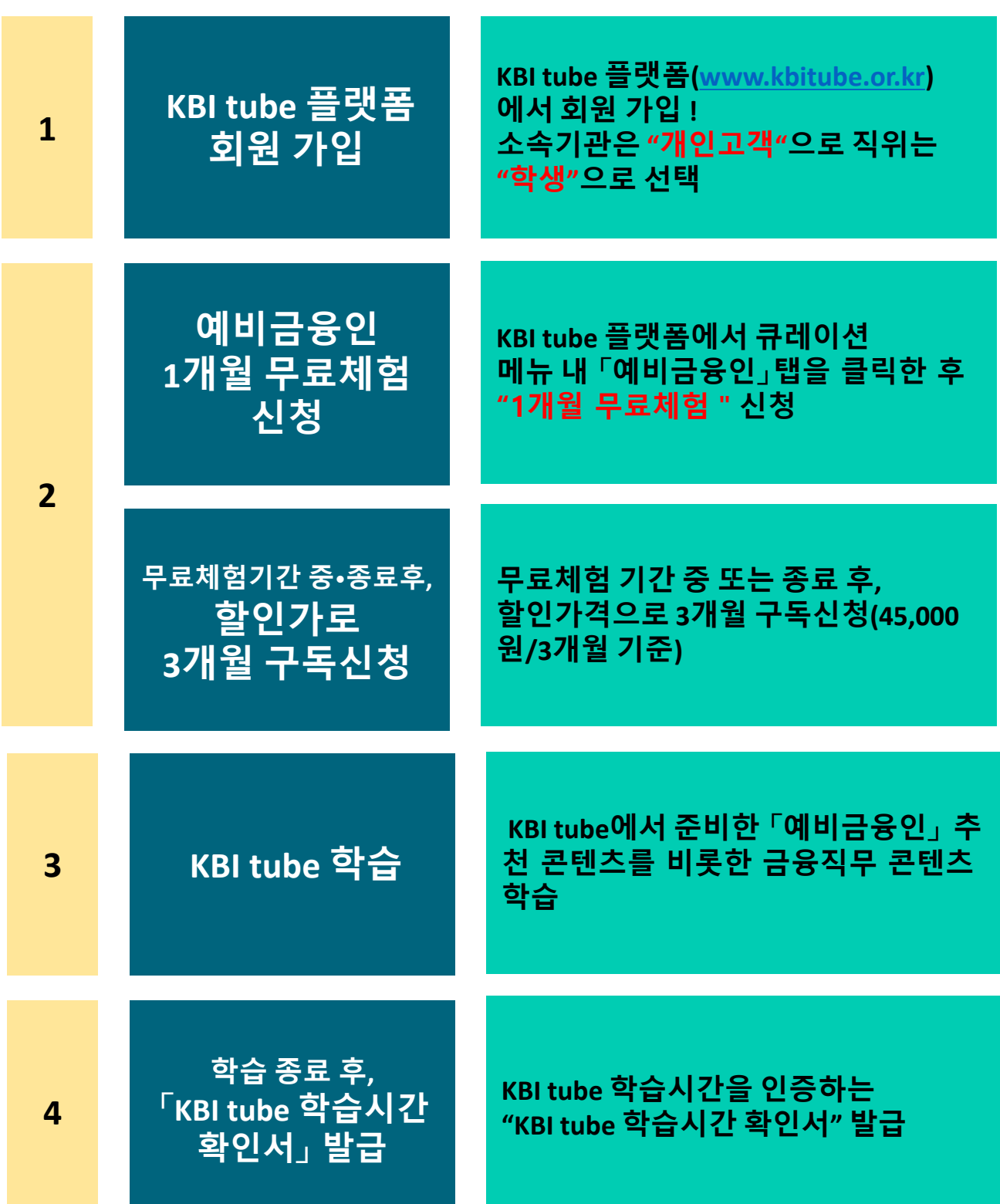

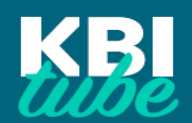

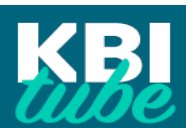

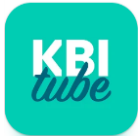

PC 화면 THO PC 화면 **◯** 모바일로 접속할 경우에는, 웹브라우저에서 직접 접속하거나, 모바일 앱을 다운로드 받으세요. ① 스마트폰 내 웹브라우저에서 [www.kbi.or.kr](http://www.kbi.or.kr/)로 접속 ② 구글 플레이스토어 또는 애플 앱스토어에서 앱 다운로드 - "**KBI tube**" 으로 검색 후 다운로드

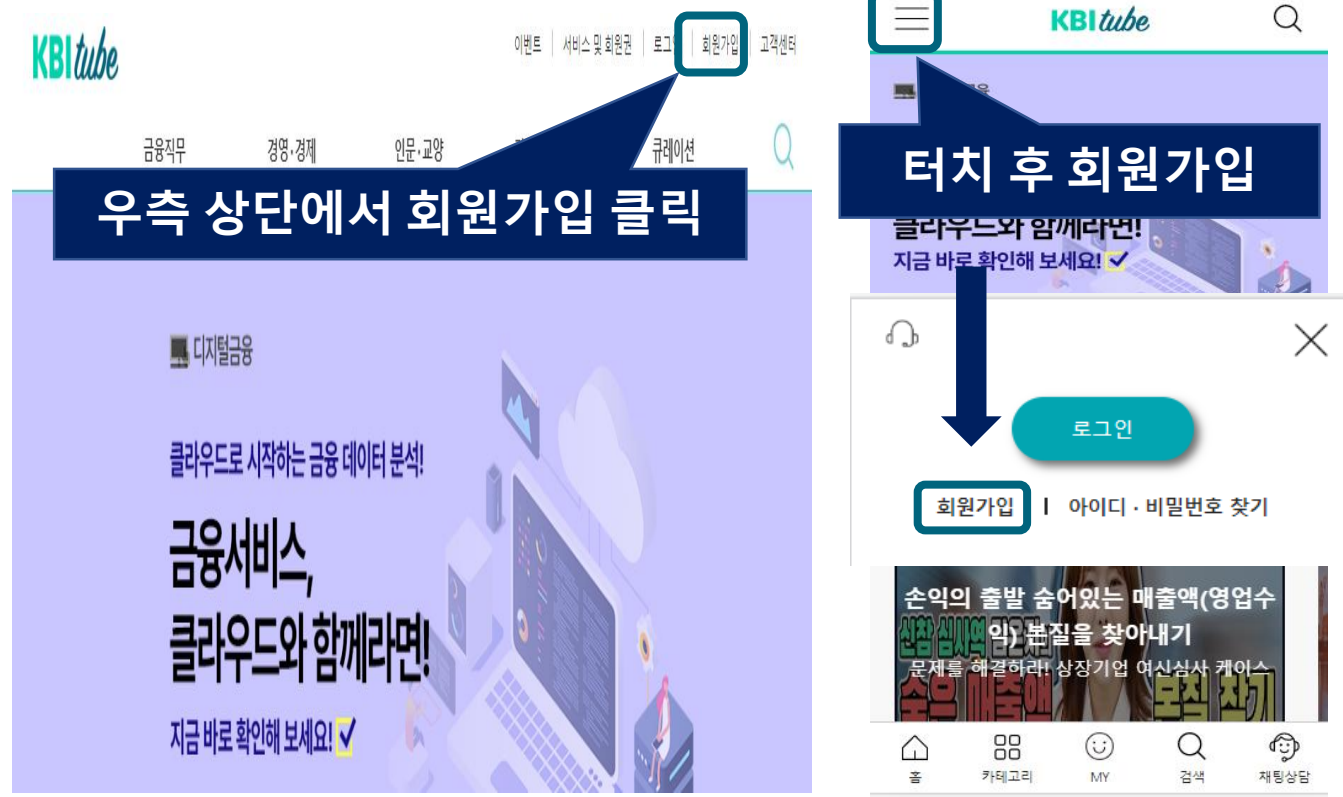

# **<sup>● KBI tube 플랫폼([www.kbitube.or.kr](http://www.kbitube.or.kr/))에서 회원 가입**</sup>

#### 1. KBI tube 플랫폼 ([www.kbitube.or.kr](http://www.kbi.or.kr/)) 회원 가입(2)

### ❷ 약관 확인 후, 약관동의

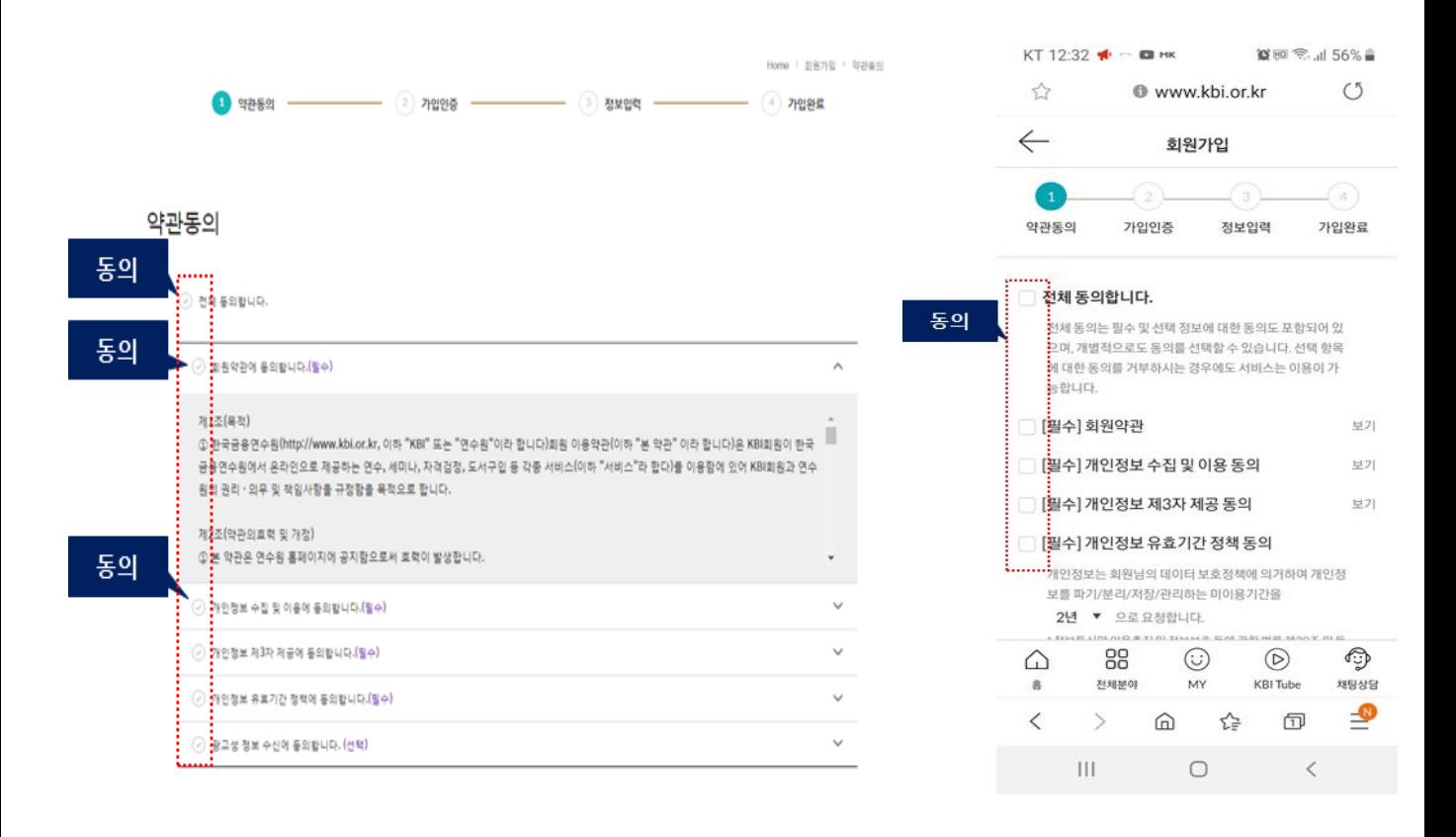

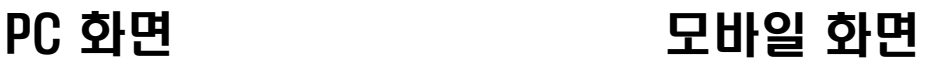

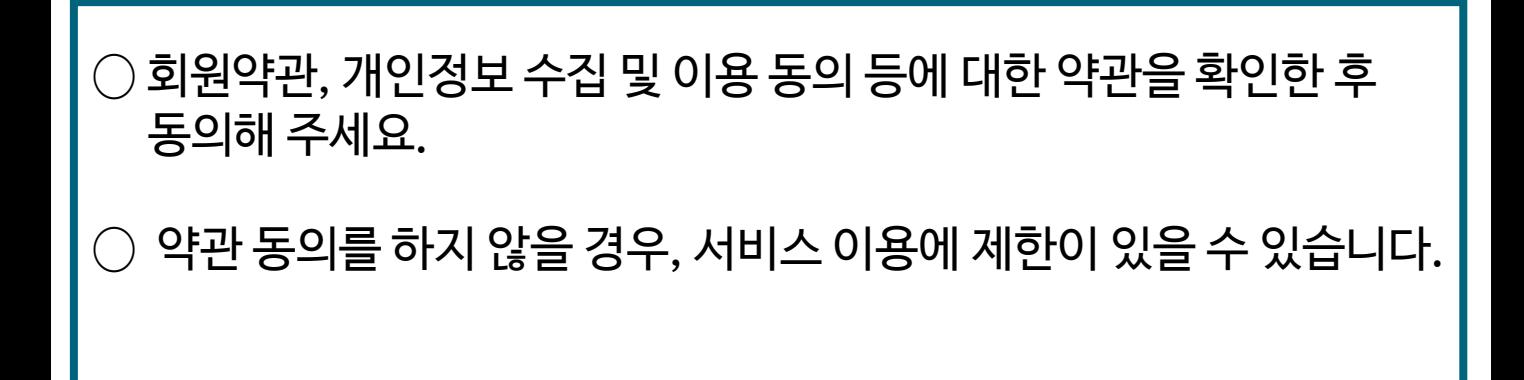

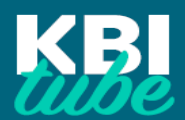

#### 1. KBI tube 플랫폼 ([www.kbitube.or.kr](http://www.kbi.or.kr/)) 회원 가입(3)

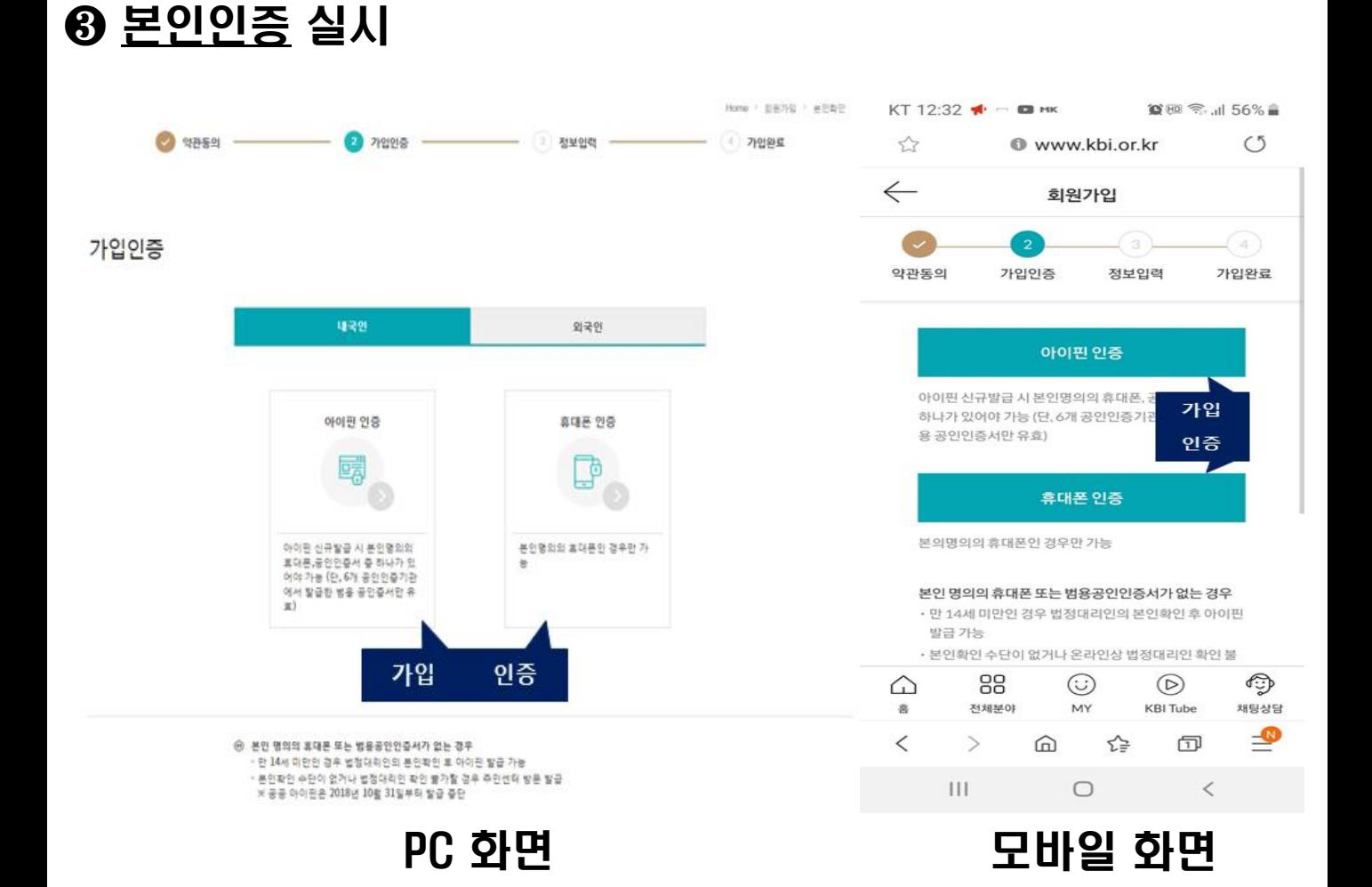

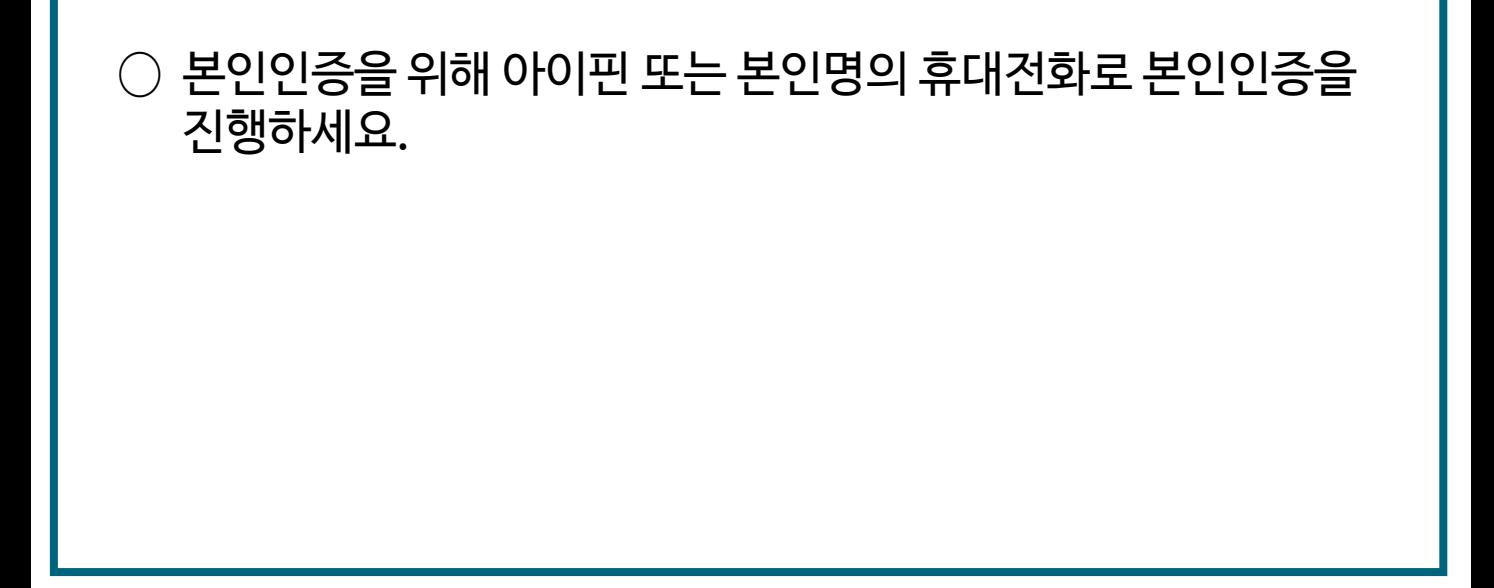

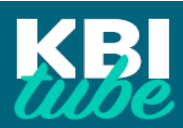

#### 1. KBI tube 플랫폼 ([www.kbitube.or.kr](http://www.kbi.or.kr/)) 회원 가입(4)

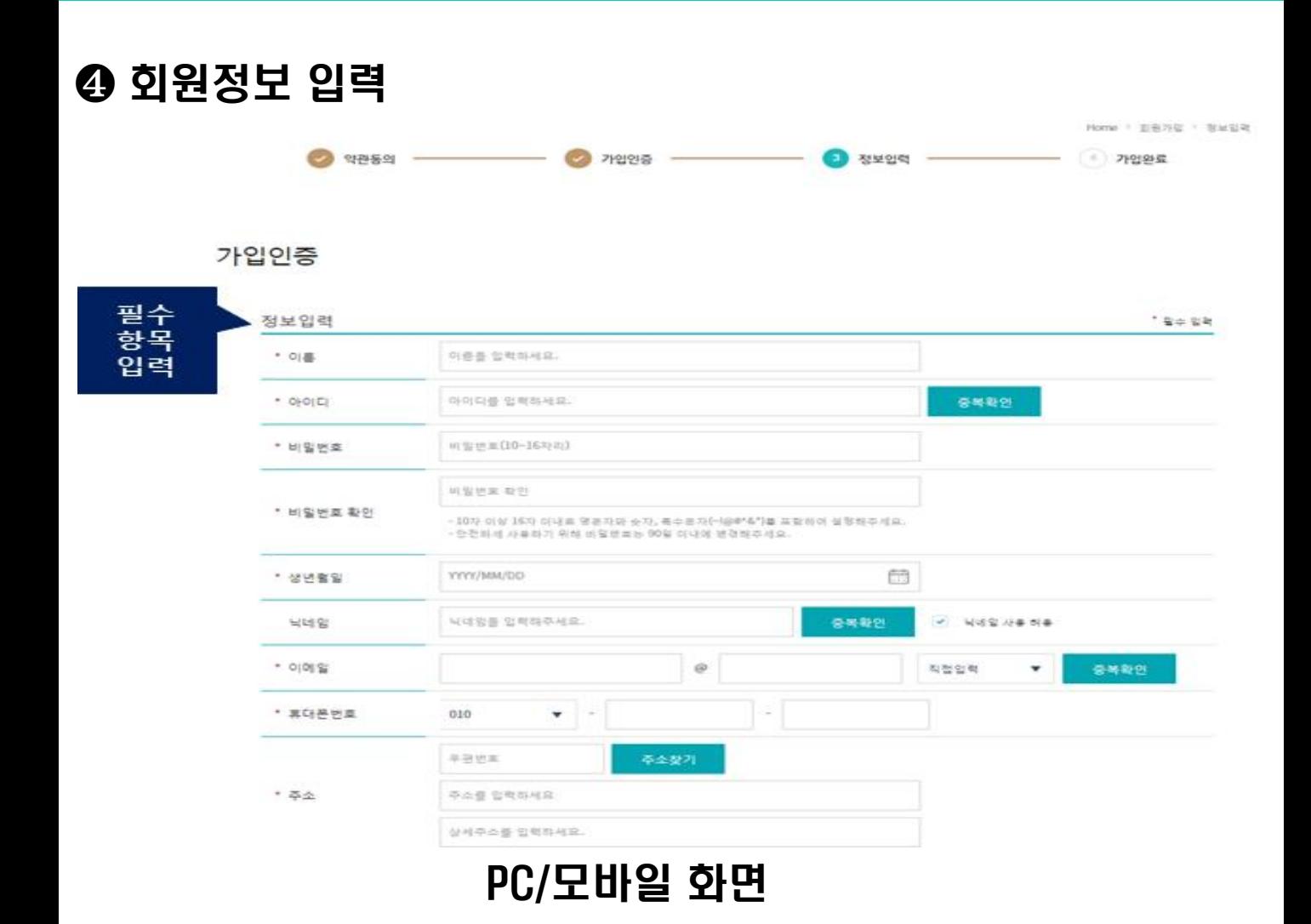

 $\bigcirc$  본인인증을 완료한 후, "정보입력"에서 개인정보를 입력한 후 회원가입 절차를 완료해주세요.

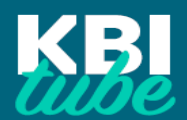

#### 1. KBI tube 플랫폼 ([www.kbitube.or.kr](http://www.kbi.or.kr/)) 회원 가입(5)

#### ❺ 하단의 부가정보 탭 클릭 후 직업을"학생"으로 설정

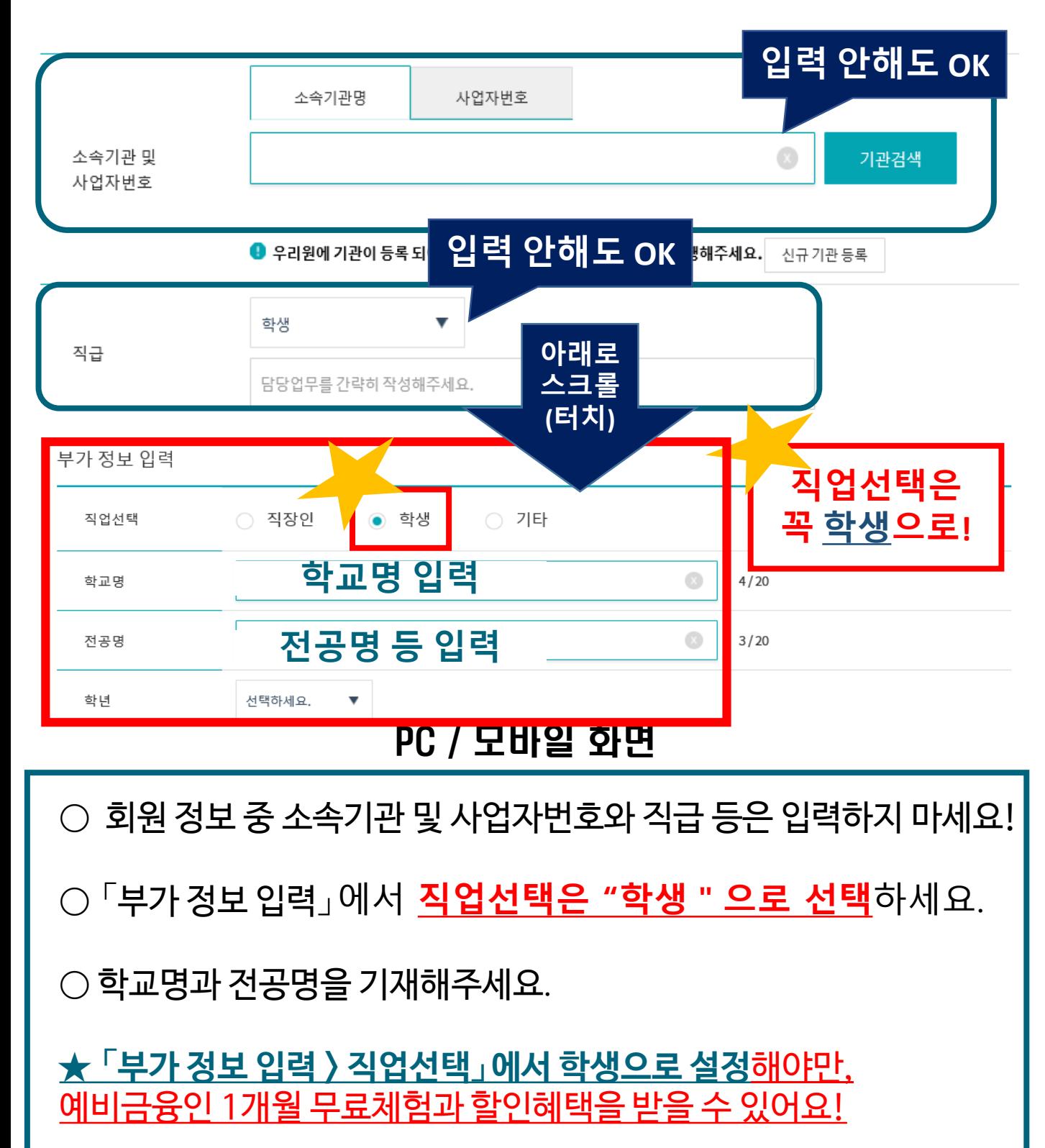

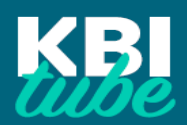

1. KBI tube 플랫폼 ([www.kbitube.or.kr](http://www.kbi.or.kr/)) 회원 가입(6)

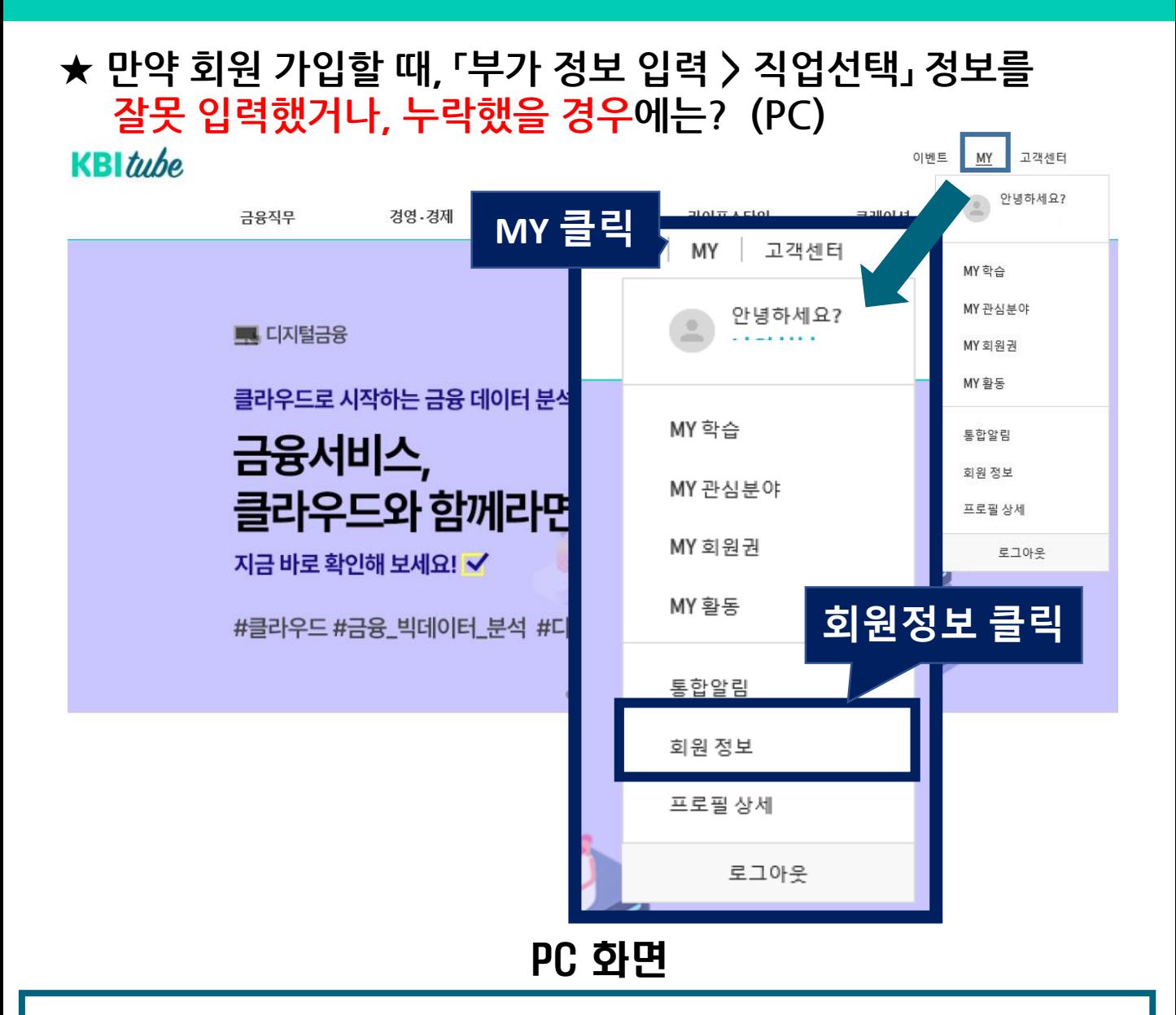

○ 홈페이지 상단의 My 메뉴를 클릭한 후, 회원 정보를 클릭하여 회원정보를 수정하세요.

○ 회원정보 수정 페이지 하단의 부가정보 수정 메뉴에서, 직업을 학생으로 설정한 후 학교명, 전공명, 학년 등을 입력 (졸업생의 경우, 학년을 기타로 선택)

○ 「**부가 정보 입력 > 직업선택**」**에서 학생으로 설정**해야만, 예비금융인 1개월 무료체험과 할인혜택을 받을 수 있어요!

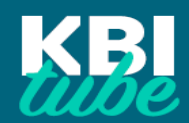

#### 1. KBI tube 플랫폼 ([www.kbitube.or.kr](http://www.kbi.or.kr/)) 회원 가입(6)

#### **★ 만약 회원 가입할 때, 「부가 정보 입력 > 직업선택」 정보를 잘못 입력했거나, 누락했을 경우에는? (모바일)**

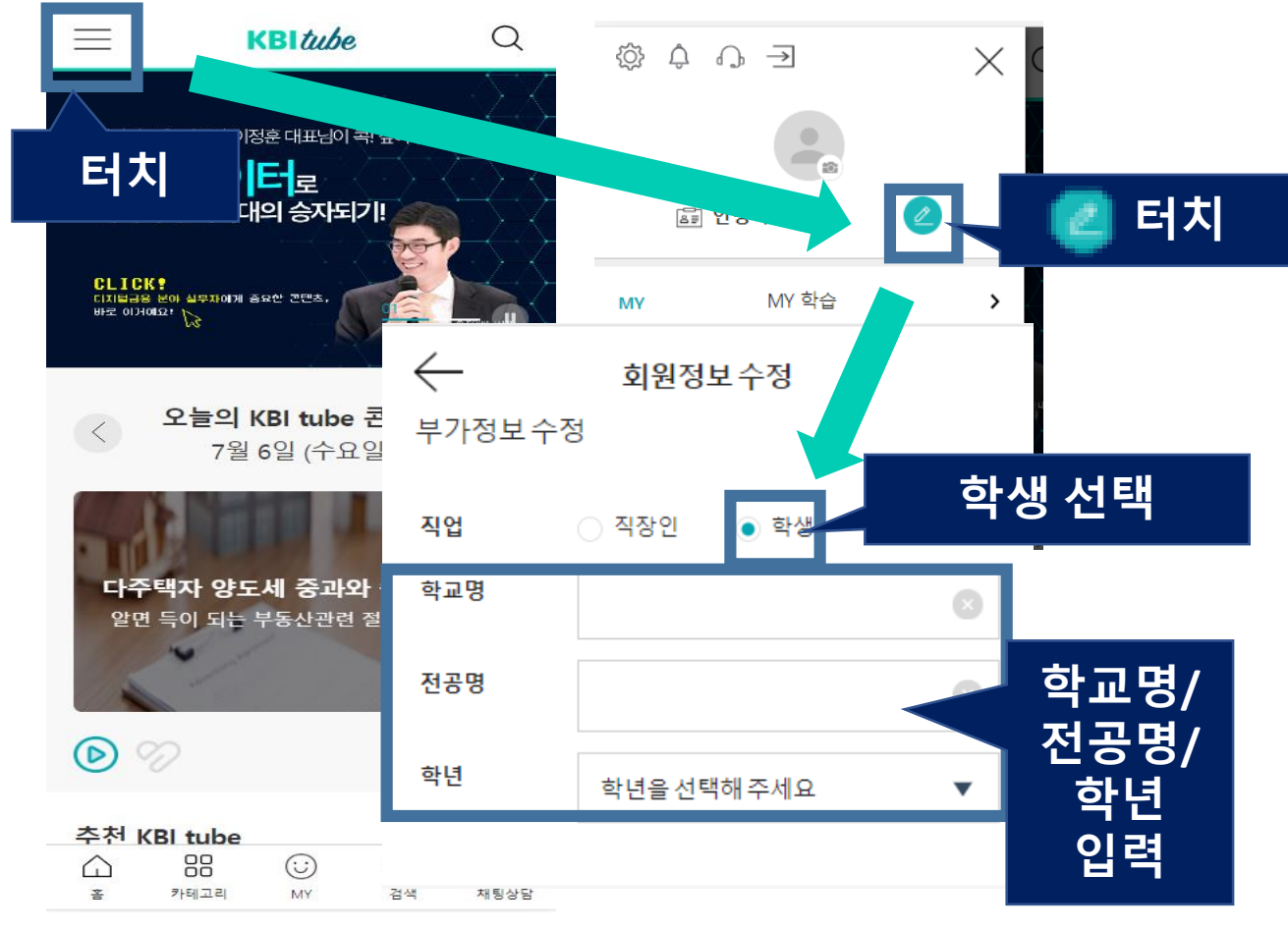

#### 모바일 화면

 $\bigcirc$  좌측 상단의 버튼( = )을 터치한 후, 회원정보 변경 버튼(  $\bigcirc$  )을 터치하세요.

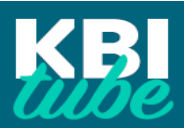

#### 2. 예비금융인 1개월 무료체험 신청(1)

### ❶ KBI tube 플랫폼에서 회원 가입한 ID로 로그인

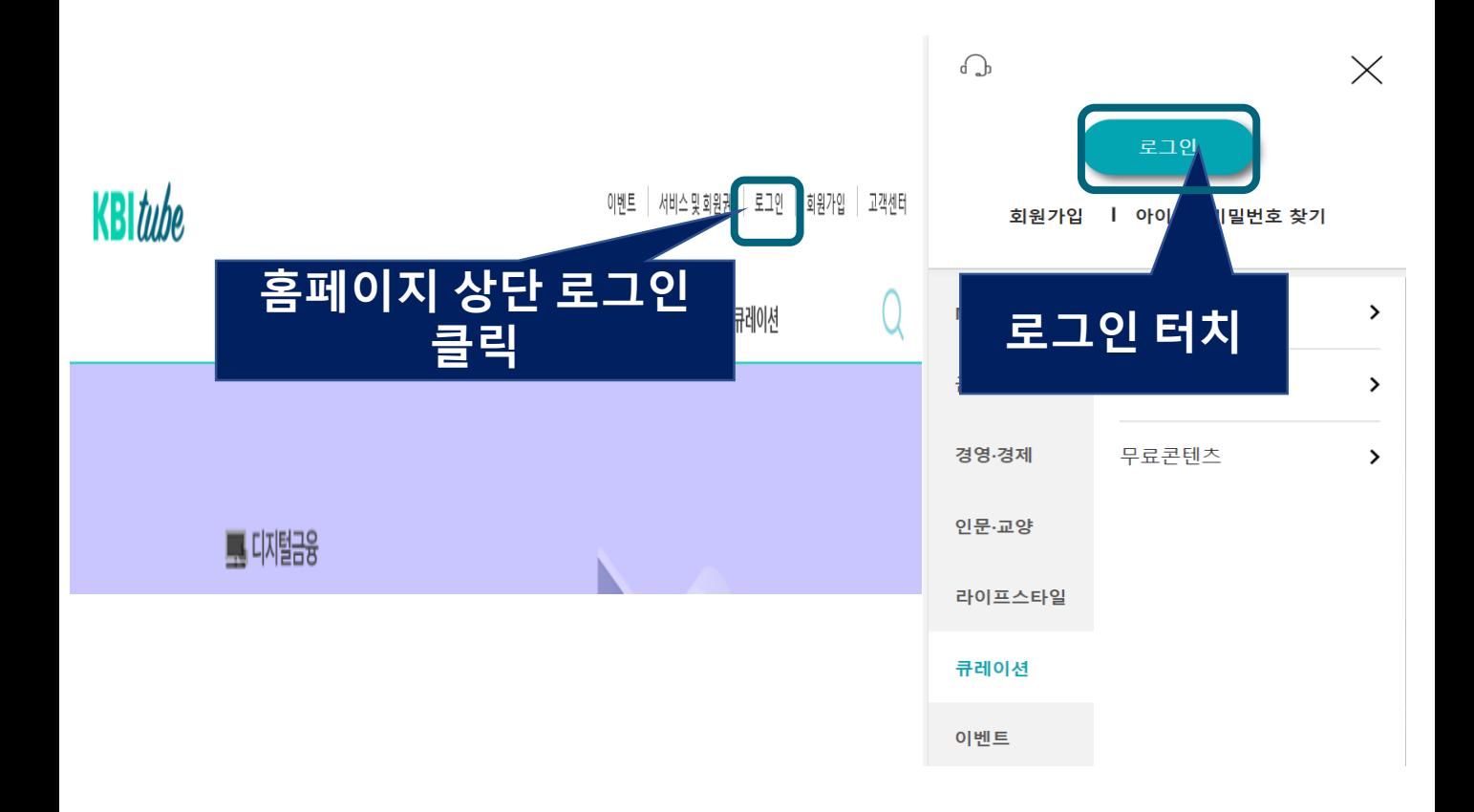

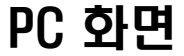

PC 화면 THE THE RESERVEMENT OF THE RESERVED AS A RESERVED AS A RESERVED AS A RESERVED AS A RESERVED AS A RESERVE<br>The Second Association of the Second Association of the Second Association of the Second Association of the Se

○ 회원 가입 후, 가입하신 ID로 로그인해주세요. ※ 만약, 가입한 후, 아이디/비밀번호를 잊은 경우에는 아이디/비밀번호 찾기 기능을 활용하세요 !

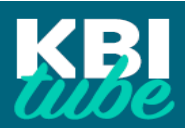

## 2. 예비금융인 1개월 무료체험 신청(2)

#### ❷ KBI tube 플랫폼 내 큐레이션 탭을 클릭한 후, 예비금융인 페이지 접속

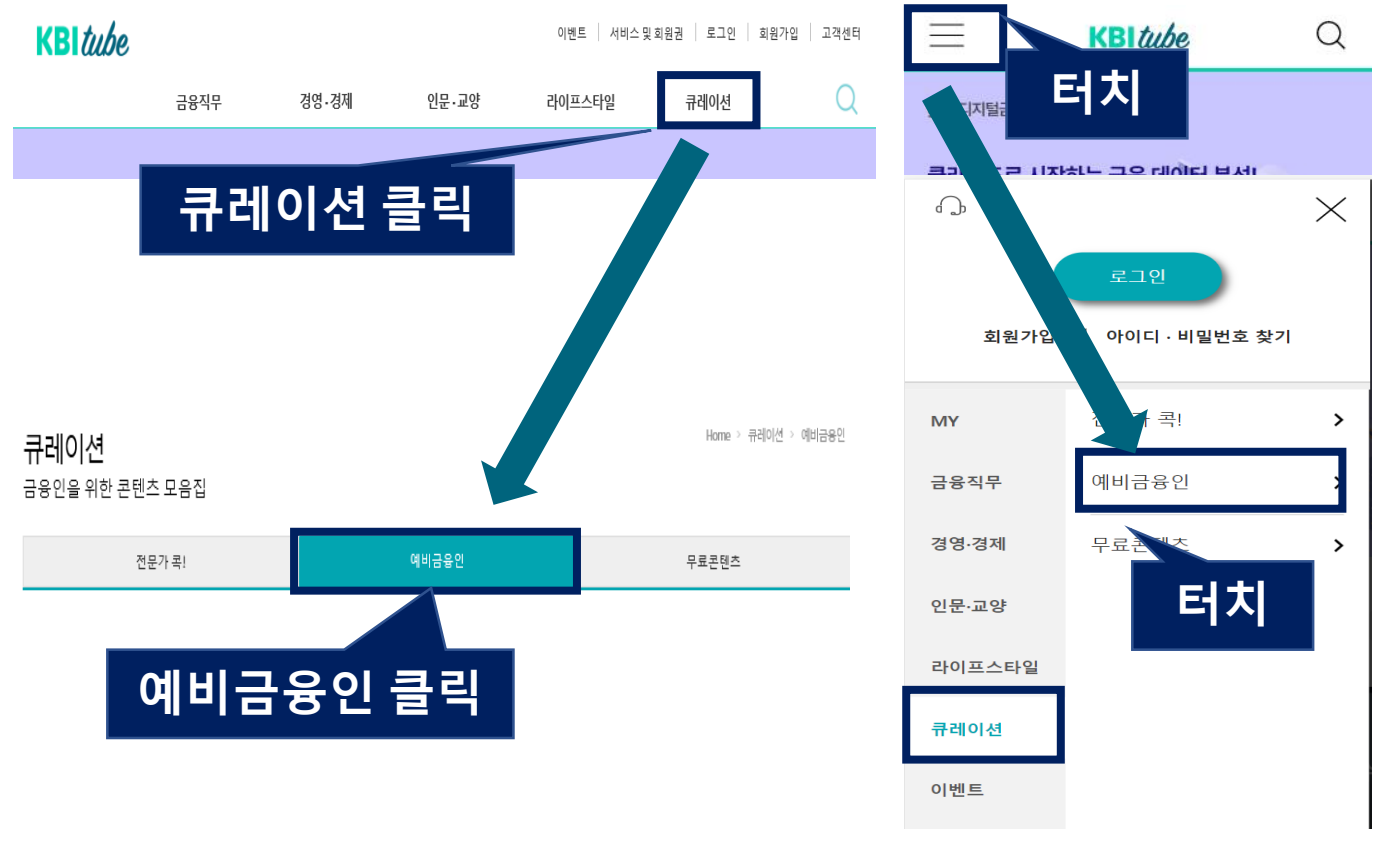

PC 화면 THO 그러나 모바일 화면

 $\bigcirc$  웹(PC)에서는 홈페이지 상단 메뉴 중 "큐레이션 " 을 클릭한 후, 큐레이션 메뉴 내 "예비금융인"탭을 클릭하세요.

○ 모바일(스마트폰 등)에서는 좌측 상단의 메뉴버튼을 터치한 후 큐레이션 메뉴 내 "예비금융인"탭을 터치하세요.

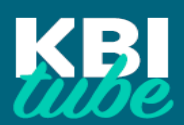

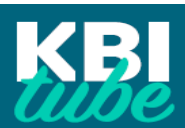

#### ※ 1개월 무료체험권 신청자 대상 **"3개월 할인 구독"신청도 동시에 가능**합니다! **(1개월 무료 구독 + 3개월 할인 구독)**

#### ○ 예비금융인 페이지 내의 「1개월 무료체험권 신청 안내」 버튼을 클릭한 후, **1개월 무료체험 이용권 신청 안내 페이지에서 「1개월 무료체험 이용권 신청」을 클릭하여 신청**하세요.

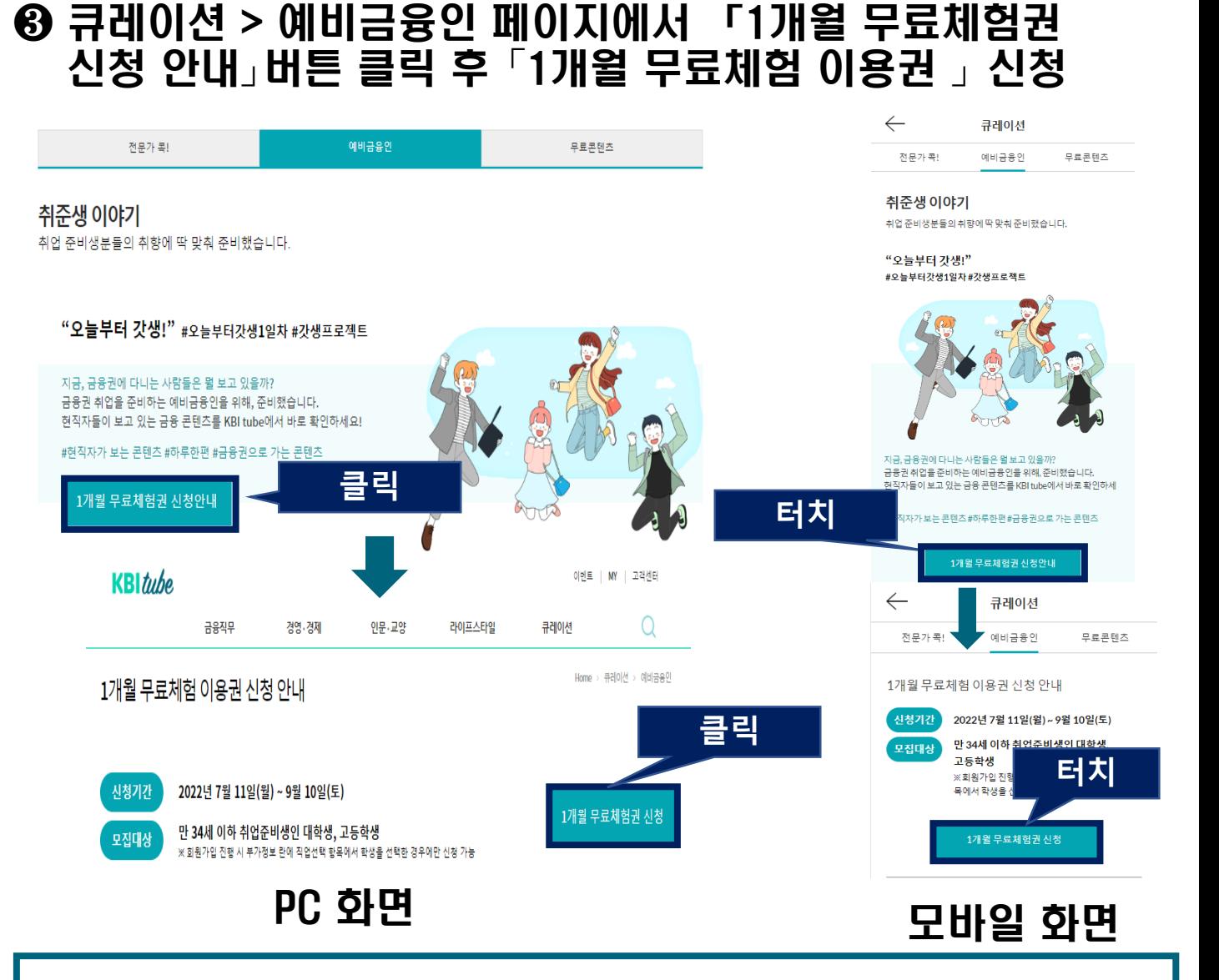

## 2. 예비금융인 1개월 무료체험 신청(3)

#### 2. 예비금융인 1개월 무료체험 신청(4)

#### ★ 무료체험권 또는 3개월권 할인 신청 페이지

#### 1개월 무료체험 이용권 신청 안내

Home > 큐레이션 > 예비금용인

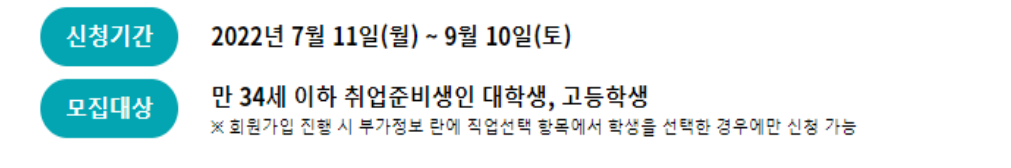

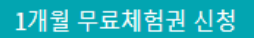

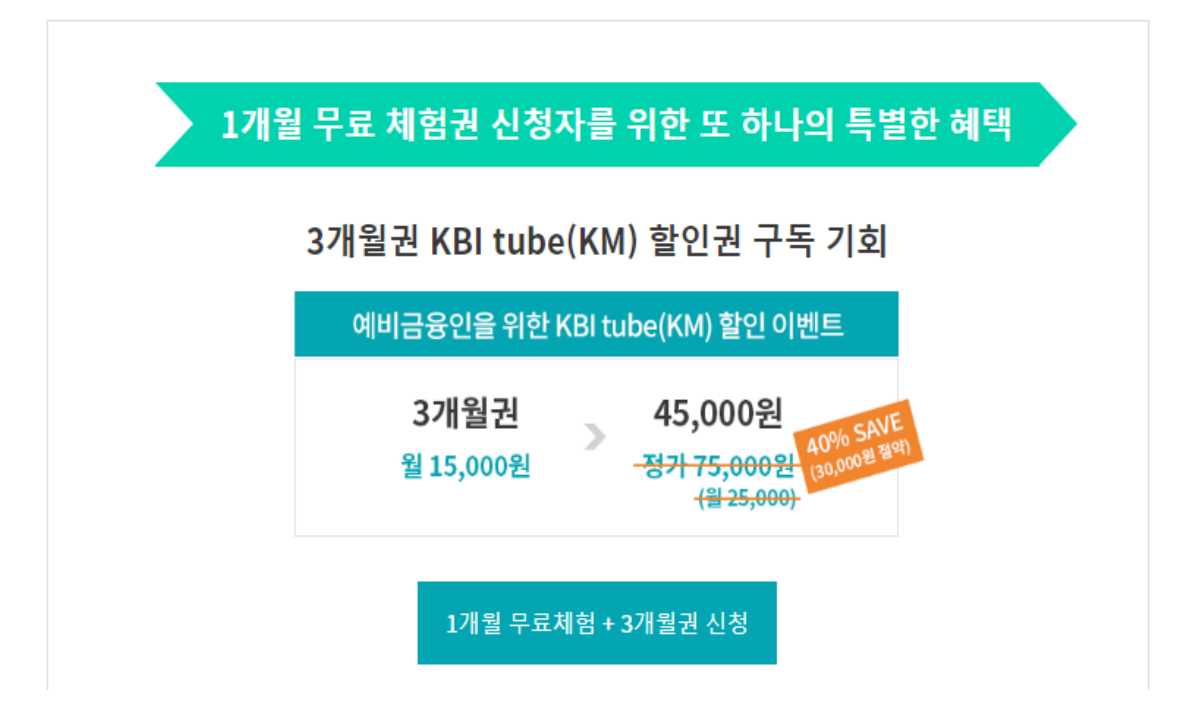

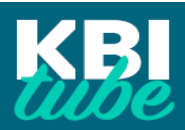

#### 3. KBI tube 학습 (1)

#### ❶ 금융권 취업을 준비하는 취준생, 대학생, 고등학생이라면?

#### : 「예비금융인을 위한 추천 시리즈」

#### 예비금융인을 위한 추천 시리즈

금융권 취업을 준비하는 취준생 및 대학생, 고등학생들을 위한 추천 시리즈

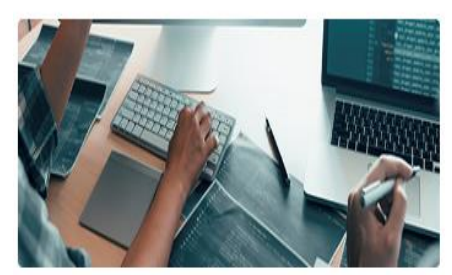

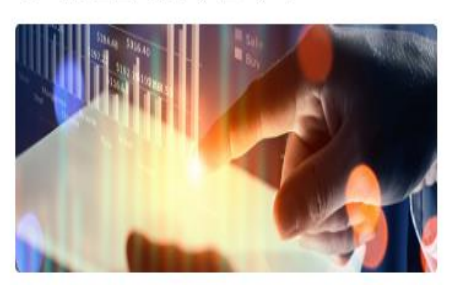

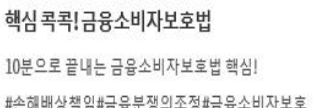

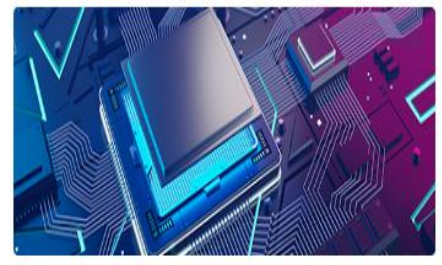

견디고 듣다보면 할 수 있는 빅데이터 마케팅 짧게 끝내는 빅데이터마케팅! + 마케팅에서 디지털트랜스포메… #빅데이터#마케팅관점의빅데이터#데이터분석설계

#마이데이터그것을알려주마!#초개인화서비스#미래경쟁력의…

금융직무 · 자격별 추천 시리즈

금융직무 시리즈

급변하는 금융시장에서 살아남기 위해서는

그에 맞는 옷을 입어야 겠죠?

자격준비 시리즈

금융권 취업을 위한 자격증을 준비하고 계신가요?

마이데이터 그것을 알려주마! 미래 금융산업 경쟁력의 원천, 마이데이터를 잡아라!

#손해배상책임#금융분쟁의조정#금융소비자보호

# ❷ 금융직무•자격 대비를 원한다면?

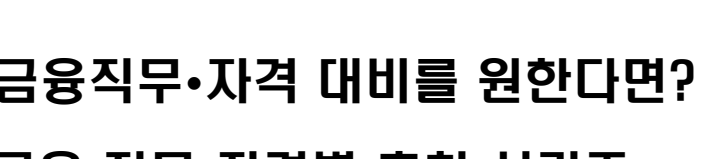

심사역

PB(프라이빗뱅커)

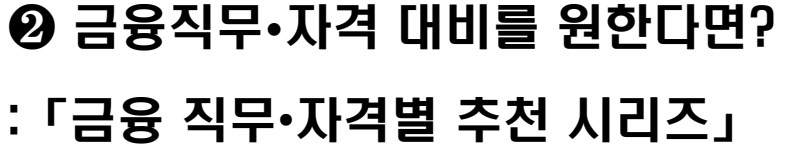

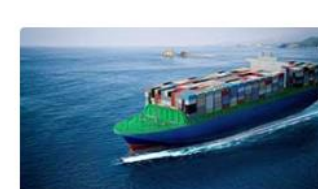

직장인을 위한 운동

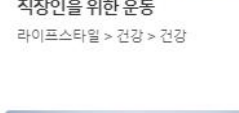

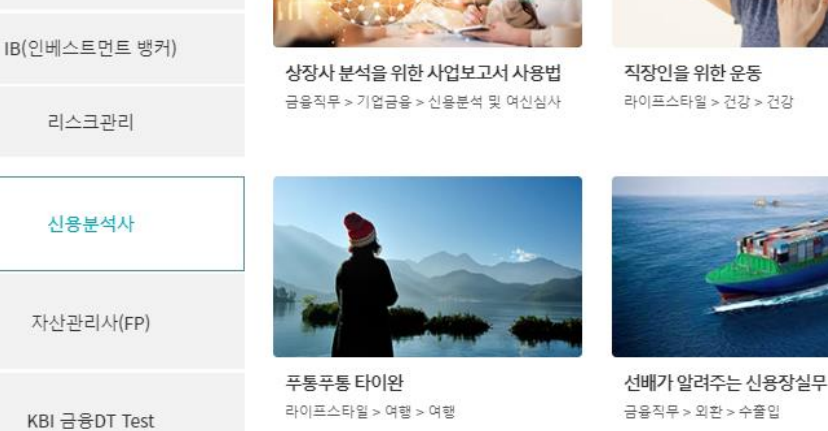

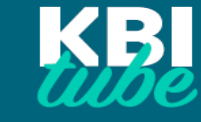

#### 3. KBI tube 학습 (2)

## ❸ 예비금융인을 위한 경제, 세무회계 등 배경지식을 쌓으려면? : 「경제•경영, 디지털혁신 등 분야별 추천 시리즈」

#### 경영 · 경제 추처 시리즈

예비금융인이라면 알아야 할 경제 · 재무회계 · 세무 지식을 살펴보아요.

*reators positive* low risk, high gan Tabo1de 2022경제리포트nce the #해시태그로 본 2022 뉴노멀 라이프 **TEIC CAN ZUZZ GAILET!**<br>A<mark>NARK</mark> 89-84>84>84E 경영·경제 > 경제 > 경제트렌드  $\frac{1}{28}$  and  $\frac{1}{28}$  and  $\frac{1}{28}$  and  $\frac{1}{28}$  and  $\frac{1}{28}$  and  $\frac{1}{28}$  and  $\frac{1}{28}$  and  $\frac{1}{28}$  and  $\frac{1}{28}$  and  $\frac{1}{28}$  and  $\frac{1}{28}$  and  $\frac{1}{28}$  and  $\frac{1}{28}$  and  $\frac{1}{28}$  and  $\frac{1}{28}$  olatility

#### 디지털혁신 추천 시리즈

디지털 혁신의 주역인 예비금융인을 위해 데이터 사이언스, 인공지능, 디지털 마케팅 콘텐츠를 준비했어요.

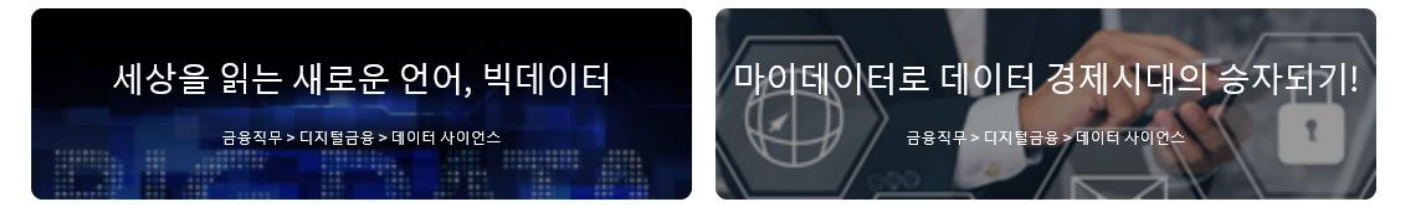

#### 자산관리 추천 시리즈

MZ세대의 재테크를 위한 궁금증을 해결해보아요!

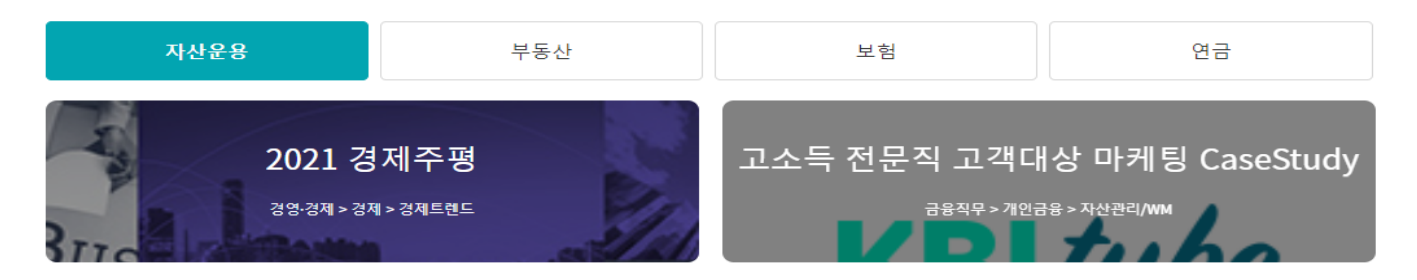

#### 인문/교양 추천 시리즈

인문학적 사고를 통해 예비금융인의 상상력을 넓혀보시겠어요?

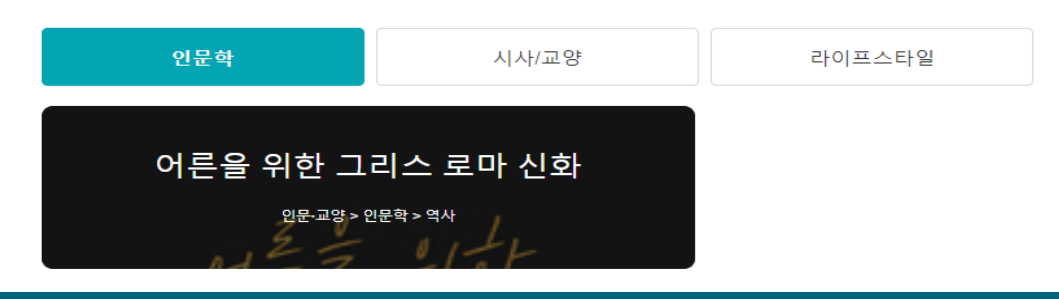

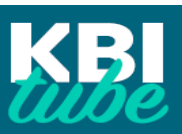

< 경제 ▶

 $\langle$  데이터 사이언스  $\rangle$ 

#### 3. KBI tube 학습 (3)

## ❹ 그 외 다양한 콘텐츠를 학습하고 싶다면?

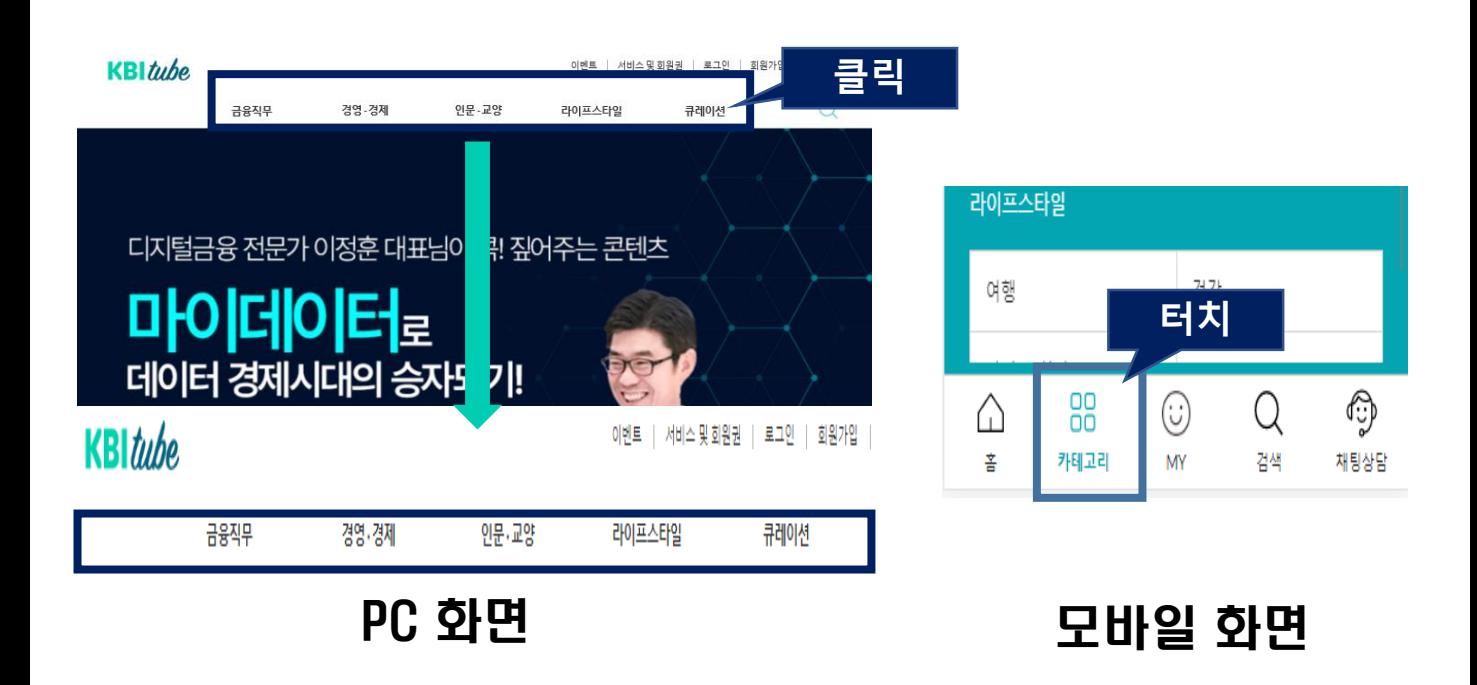

○웹 (PC)에서는 KBI tube 플랫폼 상단 메뉴에서 원하는 분야를 선택 하면, 전체 콘텐츠를 학습할 수 있습니다.

○ 모바일(스마트폰 등)에서는 하단의 카테고리를 터치한 후, 원하는 분야를 선택하면, 전체 콘텐츠를 학습할 수 있습니다.

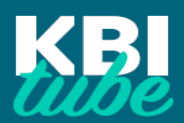

#### 4. 「KBI tube 학습시간 확인서」 발급

## ❶ 홈페이지 내 고객센터> 제증명 발급 >수료 증명서 발급 메뉴 접속 (PC)

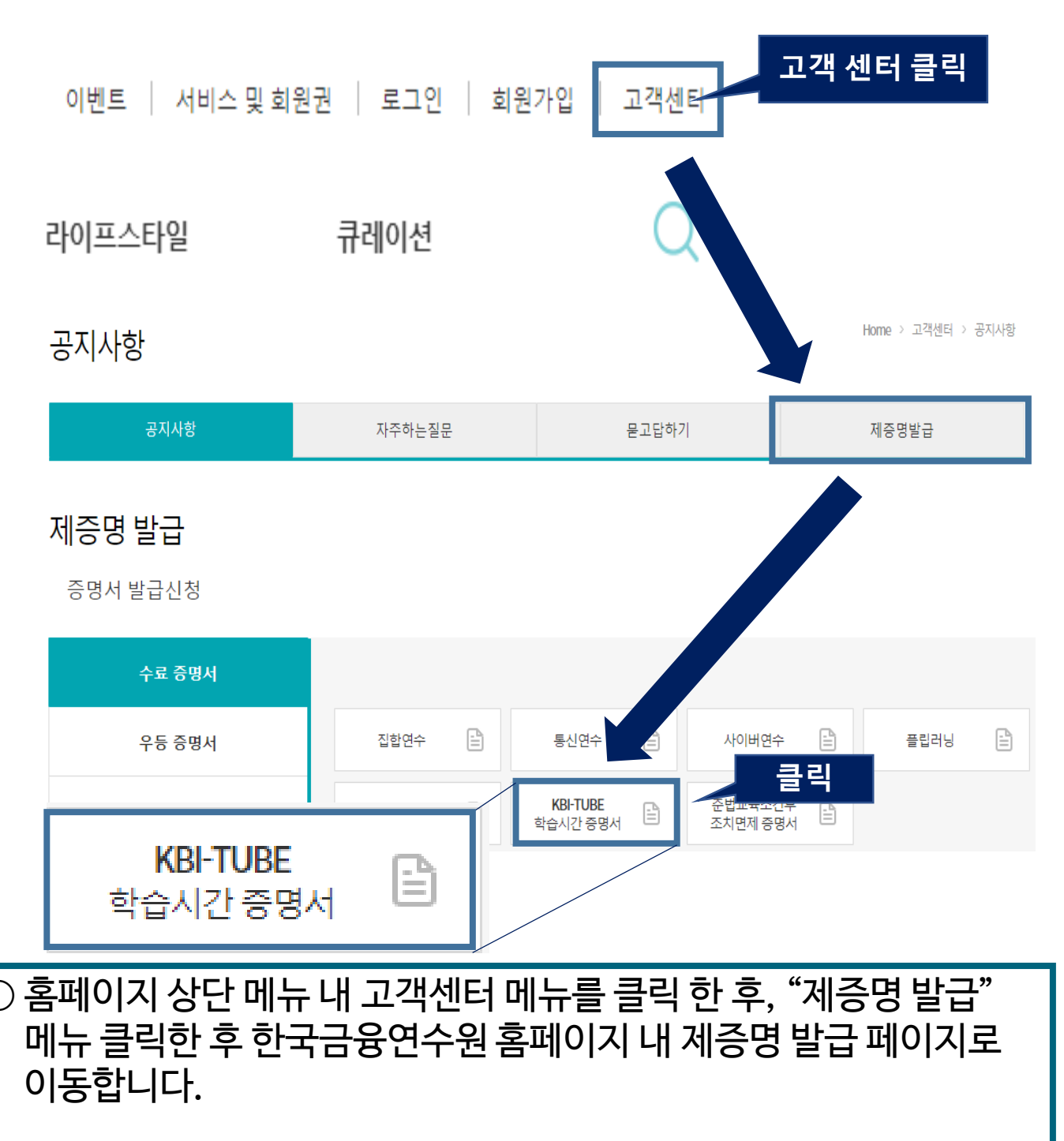

○ 수료 증명서> "KBI tube 학습시간 증명서 " 버튼 클릭 후, 출력하세요 ※ 웹(PC)에서만 인터넷 제증명 발급이 가능합니다.

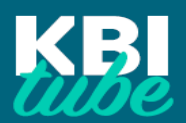

#### ❶ 소속정보"학생"으로 어떻게 설정하죠 ?

회원정보의 부가정보탭에서 직업 선택을 "학생"으로 설정해야 합니다.

#### ❷ 왜 혜택대상자가 아니라고 하죠?

아래의 경우에는 혜택대상자에서 제외될 수 있습니다.

- 1) **만 35세 이상인 경우**에는, 학생이더라도 혜택대상자에서 제외됩니다.
- 2) 회원가입 시 직업 선택 정보에서 "학생"이 아닌 **"직장인"등으로 설정 한 경우에는 대상에서 제외**됩니다. 회원정보수정 페이지에서 직업선택 정보를 다시 한 번 확인해 주세요

#### ❸ 할인혜택이 종료된 후에는 구독서비스료는 얼마인가요?

1개월 기준 25,000원 / 1년 기준 250,000원 입니다.

#### 그 외 문의사항이 있을 경우,

한국금융연수원 고객지원센터(02-3700-1500) 또는 디지털플랫폼사업부 디지털기획개발팀 ([digitalcontent@kbi.or.kr\)](mailto:digitalcontent@kbi.or.kr)로 문의바랍니다.

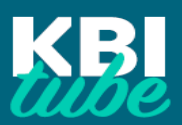

# 예비금융인 여러분! 즐거운 학습 되시길 바랍니다!

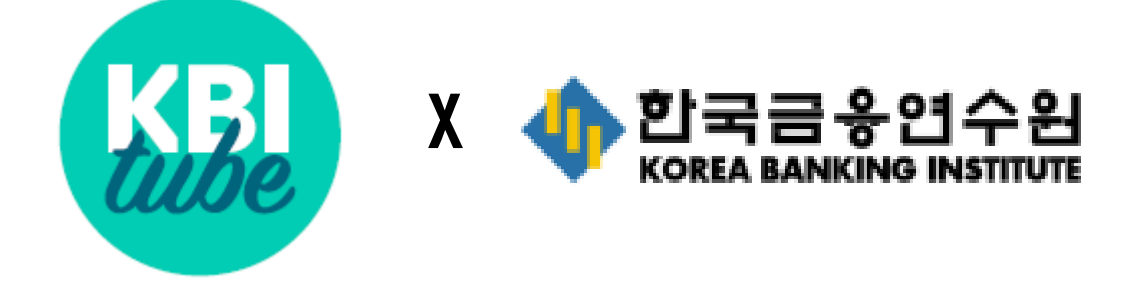

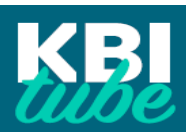